## How to edit your Project's Technical/Financial Report documents and Other document templates and Forms)

I'm sharing a new technical support request with our users.

## Question

How can I edit my technical/financial report or other forms after having already generated their contents with auto-composition?

## **Answer**

A very common need with an easy to follow document editing procedure.

1. From the Technical report level, click on the [1] "Edit report" tab

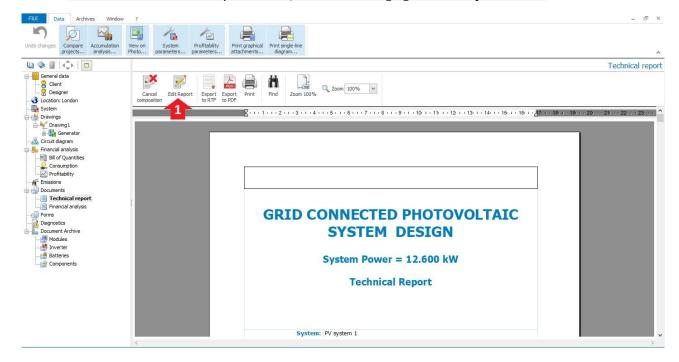

2. Once the "Editor" is activated, a new window will pop up [2], where we can customize our report thanks to the integrated "Word Processor" application.

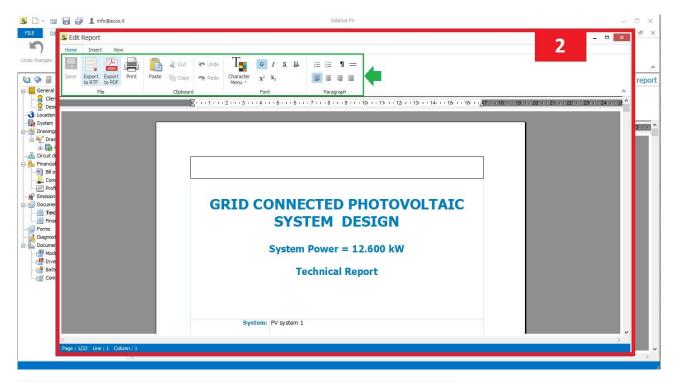

Print this forum discussion or watch the relating video tutorial.